### Microsoft Office Specialist

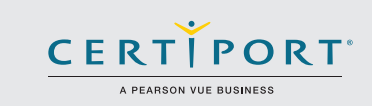

# Word Expert 2016: Creating Documents for Effective Communication Exam 77-726

Successful candidates for the Microsoft Word Expert 2016 exam have approximately 150 hours of instruction and hands-on experience with the product. They proficiently use the advanced features of Word 2016 for document and content management, and advanced formatting.

Candidates will create and manage professional documents of four pages or more for a variety of specialized purposes and situations. They will customize their Word environments to meet project needs, and to enhance productivity. Examples of expert-level documents include a business plan, a research paper, a book, a specialized brochure, and a mass mailing. Candidate roles may include editors, project managers, business information workers, educators and others.

MOS 2016 certification exams introduce a new performance-based format for improved testing of a candidate's knowledge, skills and abilities using the MOS 2016 programs:

- MOS 2016 exam task instructions generally do not include the command name as in previous versions. For example, function names are avoided, and are replaced with descriptors. This means candidates must understand the purpose and common usage of the program functionality in order to successfully complete the tasks in each of the projects.
- The MOS 2016 exam format incorporates multiple projects.

Microsoft Office Specialist certification is the only official Microsoft-recognized certification for Microsoft Office globally.

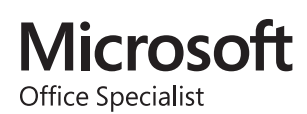

# Objective Domains

Manage Document Options and **Settings** 

#### **1.1 Manage Documents and Templates**

1.1.1 Modify existing templates 1.1.2 Copy custom styles, macros, and building blocks to other documents or templates 1.1.3 Manage document versions 1.1.4 1.1.5 1.1.6 1.1.7 1.1.8 Compare and combine multiple documents Link to external document content Enable macros in a document Display hidden ribbon tabs Change the application default font **1.2 Prepare Documents for Review** 1.2.1 Restrict editing 1.2.2 Mark a document as final 1.2.3 Protect a document with a password **1.3 Manage Document Changes** 1.3.1 Track changes 1.3.2 Manage tracked changes

- 1.3.3 Lock or unlock tracking
- 1.3.4 Add comment
- 1.3.5 Manage comments

#### MOS Word Expert 2016

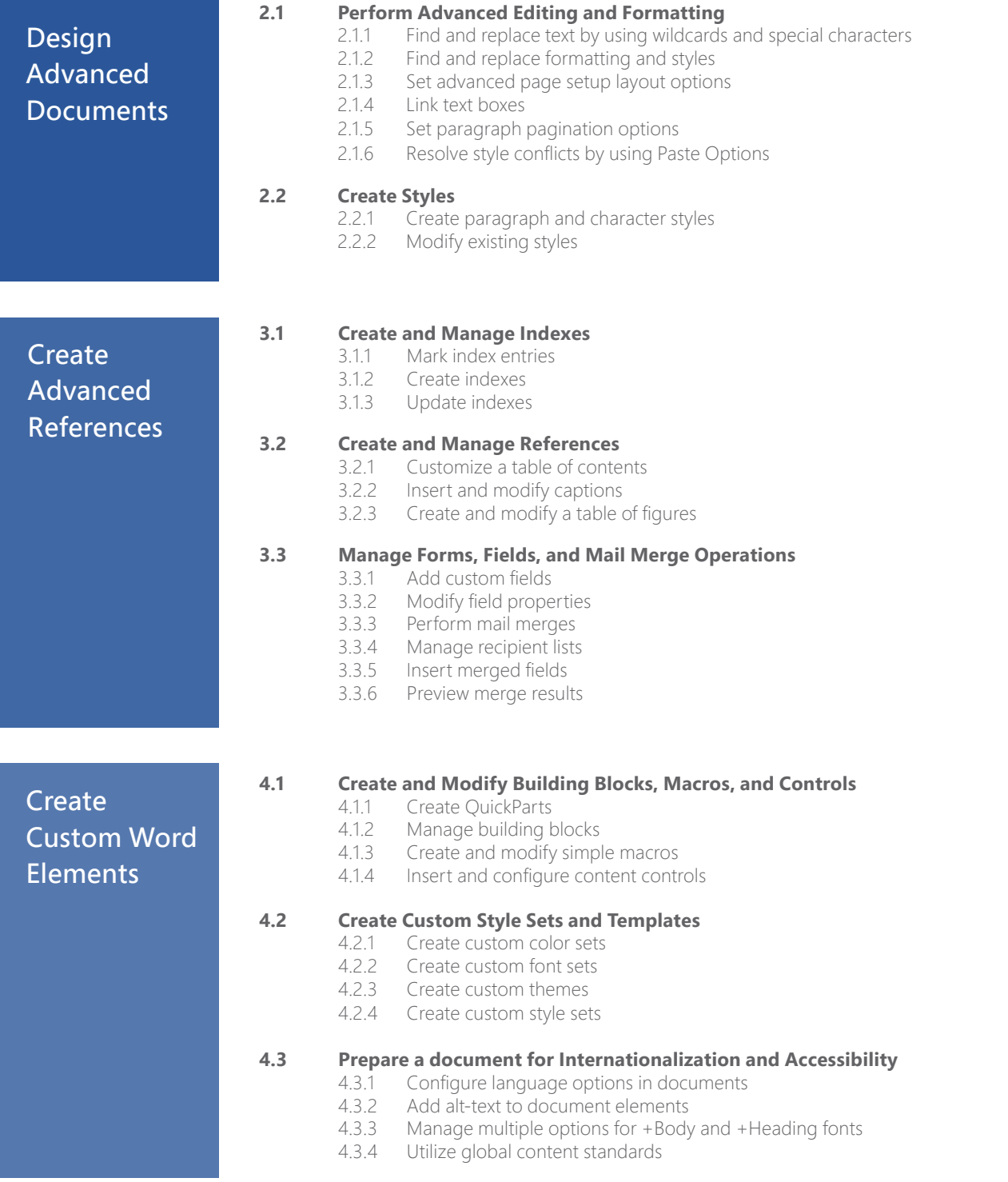

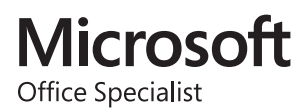